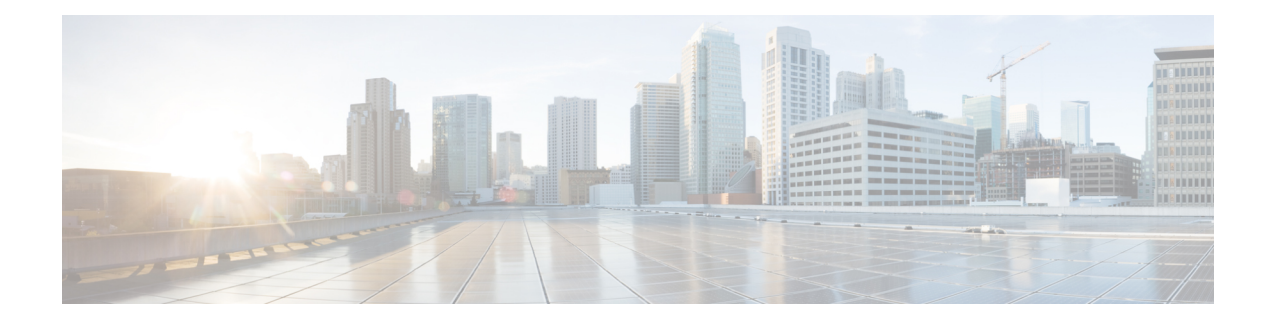

# **Master Key Tuple Configuration**

This feature specifies TCP Authentication Option (TCP-AO), which replaces the TCP MD5 option. TCP-AO uses the Message Authentication Codes (MACs), which provides the following:

- Protection against replays for long-lived TCP connections
- More details on the security association with TCP connections than TCP MD5
- A larger set of MACs with minimal other system and operational changes

TCP-AO is compatible with Master Key Tuple (MKT) configuration. TCP-AO also protects connections when using the same MKT across repeated instances of a connection. TCP-AO protects the connections by using traffic key that are derived from the MKT, and then coordinates changes between the endpoints.

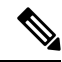

TCPAO and TCP MD5 are never permitted to be used simultaneously. TCP-AO supports IPv6, and is fully compatible with the proposed requirements for the replacement of TCP MD5. **Note**

Cisco provides the MKT configuration via the following configurations:

- keychain configuration
- tcp ao keychain configuration

The system translates each key, such "key\_id" that is under a keychain, as MKT. The keychain configuration owns part of the configuration like secret, lifetimes, and algorithms. While the "tcp ao keychain" mode owns the TCP AO-specific configuration for an MKT (send\_id and receive\_id).

• Keychain [Configurations,](#page-0-0) on page 1

## <span id="page-0-0"></span>**Keychain Configurations**

### **Configuration Guidelines**

In order to run a successful configuration, ensure that you follow the configuration guidelines:

- An allowed value range for both Send ID and Receive ID is 0 to 255.
- You can link only one keychain to an application neighbor.
- Under the same keychain, if you configure the same send\_id key again under the keys that have an overlapping lifetime, then the old key becomes unusable until you correct the configuration.
- The system sends a warning message in the following scenarios:
	- If there is a change in Send\_ID or Receive\_ID.
	- If the corresponding key is currently active, and is in use by some connection.
- BGP neighbor can ONLY use one of the authentication options:
	- $\cdot$  MD5
	- EA
	- AO

**Note**

If you configure one of these options, the system rejects the other authentication options during the configuration time.

### **Configuration Guidelines for TCP AO BGP Neighbor**

The configuration guidelines are:

- Configure all the necessary configurations (key\_string, MAC\_algorithm, send\_lifetime, accept\_lifetime, send id, receive id) under key id with the desired lifetime it wants to use the key\_id for.
- Configure a matching MKT in the peer side with exactly same lifetime.
- Once a keychain-key is linked to tcp-ao, do not change the components of the key. If you want TCP to consider another key for use, you can configure that dynamically. Based on the 'start-time'of send lifetime, TCP AO uses the key.
- Send ID and Receive ID under a key id (under a keychain) must have the same lifetime range. For example, send-lifetime==accept-lifetime.

TCP considers only expiry of send-lifetime to transition to next active key and it does not consider accept-lifetime at all.

• Do not configure a key with send-lifetime that is covered by another key's send-lifetime.

For example, if there is a key that is already configured with send-lifetime of "04:00:00 November 01, 2017 07:00:00 November 01, 2017" and the user now configures another key with send-lifetime of "05:00:00 November 01, 2017 06:00:00 November 01, 2017", this might result into connection flap.

TCP AO tries to transition back to the old key once the new key is expired. However, if the new key has already expired, TCP AO can't use it, which might result in segment loss and hence connection flap.

- Configure minimum of 15 minutes of overlapping time between the two overlapping keys. When a key expires, TCP does not use it and hence out-of-order segments with that key are dropped.
- We recommend configuring send id and receive id to be same for a key id for simplicity.

Ш

• TCP does not have any restriction on the number of keychains and keys under a keychain. The system does not support more than 4000 keychains, any number higher than 4000 might result in unexpected behaviors.

### **Keychain Configuration**

```
key chain <keychain name>
   key <key id>
     accept-lifetime <start-time> <end-time>
     key-string <master-key>
     send-lifetime <start-time> <end-time>
     cryptographic-algorithm <algorithm>
   !
!
```
### **TCP Configuration**

TCP provides a new tcp ao submode that specifies SendID and ReceiveID per key\_id per keychain.

```
tcp ao
    keychain <keychain name1>
        key-id <key id> send id <0-255> receive id <0-255>
        !
```
#### Example:

```
tcp ao
keychain bgp_ao
 key 0 SendID 0 ReceiveID 0
 key 1 SendID 1 ReceiveID 1
 key 2 SendID 3 ReceiveID 4
!
keychain ldp_ao
 key 1 SendID 100 ReceiveID 200
 key 120 SendID 1 ReceiveID 1
!
```
### **BGP Configurations**

Applications like BGP provide the tcp-ao keychain and related information that it uses per neighbor. Following are the optional configurations per tcp-ao keychain:

- include-tcp-options
- accept-non-ao-connections

```
router bgp <AS-number>
neighbor <neighbor-ip>
  remote-as <remote-as-number>
  ao <keychain-name> include-tcp-options enable/disable <accept-ao-mismatch-connections>
!
```
### **XML Configurations**

#### **BGP XML**

#### **TCP-AO XML**

```
<?xml version="1.0" encoding="UTF-8"?>
<Request>
 <Set>
  <Configuration>
   <IP_TCP>
    \langleAO>
      <Enable>
       true
      </Enable>
      <KeychainTable>
        <Keychain>
         <Naming>
          <Name> bgp_ao_xml </Name>
         </Naming>
         <Enable>
          true
         </Enable>
           <KeyTable>
            <Key>
            <Naming>
             <KeyID> 0 </KeyID>
            </Naming>
              <SendID> 0 </SendID>
              <ReceiveID> 0 </ReceiveID>
           \langle/Key>
           </KeyTable>
        </Keychain>
      </KeychainTable>
    </AO>
   \langle/IP TCP>
  </Configuration>
 \langle/Set>
 <Commit/>
</Request>
```
### **Verification**

To verify the keychain database, use the show tcp authentication keychain <keychain-name> command in EXEC mode. The following output displays all the keychain database details:

```
Keychain name: tcp ao keychain1, configured for tcp-ao
Desired key: 1
Detail of last notification from keychain:
Time: 'Jan 23 12:07:39.128', event: Config update, attr: Crypto algorithm, key: 1
Total number of keys: 1
Key details:
   Key ID: 1, Active, Valid
   Active state: 1, invalid bits: 0x0, state: 0x110
   Key is configured for tcp-ao, Send ID: 1, Receive ID: 1
   Crypto algorithm: AES_128_CMAC_96, key string chksum: 00028222
    Detail of last notification from keychain:
   Time: 'Jan 23 12:07:39.128', event: Config update, attr: Crypto algorithm
   No valid overlapping key
   No keys invalidated
```
Total number of usable (Active & Valid) keys: 1 Keys: 1, Total number of peers: 24 Peer details: Peer: 0x7fc2f00242f8, Current key not yet available RNext key: 1 Traffic keys: send non SYN: 00000000, recv non SYN: 00000000 Peer: 0x7fc2f0024618, Current key not yet available RNext key: 1 Traffic keys: send non SYN: 00000000, recv\_non\_SYN: 00000000 Peer: 0x7fc2f00247f8, Current key not yet available RNext key: 1 Traffic keys: send\_non\_SYN: 00000000, recv\_non\_SYN: 00000000 Peer: 0x7fc2f00249d8, Current key not yet available RNext key: 1 Traffic keys: send non SYN: 00000000, recv\_non\_SYN: 00000000 Peer: 0x7fc2f0024bb8, Current key not yet available RNext key: 1 Traffic keys: send\_non\_SYN: 00000000, recv\_non\_SYN: 00000000 Peer: 0x7fc320037a08, Current key not yet available RNext key: 1 Traffic keys: send non SYN: 00000000, recv\_non\_SYN: 00000000 Peer: 0x7fc320037d78, Current key not yet available RNext key: 1 Traffic keys: send non SYN: 00000000, recv\_non\_SYN: 00000000 Peer: 0x7fc3200386d8, Current key not yet available RNext key: 1 Traffic keys: send non SYN: 00000000, recv\_non\_SYN: 00000000 Peer: 0x7fc3200388b8, Current key not yet available RNext key: 1 Traffic keys: send non SYN: 00000000, recv non SYN: 00000000 Peer: 0x7fc320038a98, Current key not yet available RNext key: 1 Traffic keys: send non SYN: 00000000, recv\_non\_SYN: 00000000 Peer: 0x7fc35000d3f8, Current key: 1 Traffic keys: send\_non\_SYN: 00476017, recv non SYN: ffd520f9 RNext key: 1 Traffic keys: send\_non\_SYN: 00000000, recv\_non\_SYN: 00000000 Last 1 keys used: key: 1, time: Jan 23 12:07:41.953, reason: Peer requested rollover Peer: 0x7fc320038e78,

Current key not yet available RNext key: 1 Traffic keys: send non SYN: 00000000, recv\_non\_SYN: 00000000 Peer: 0x7fc350012758, Current key not yet available RNext key: 1 Traffic keys: send non SYN: 00000000, recv non SYN: 00000000 Peer: 0x7fc2f0026bc8, Current key not yet available RNext key: 1 Traffic keys: send non SYN: 00000000, recv non SYN: 00000000 Peer: 0x7fc320048b08, Current key: 1 Traffic keys: send non SYN: 004a05b5, recv\_non\_SYN: fff639b2 RNext key: 1 Traffic keys: send\_non\_SYN: 00000000, recv\_non\_SYN: 00000000 Last 1 keys used: key: 1, time: Jan 23 12:07:44.209, reason: No current key set Peer: 0x7fc2f4008388, Current key: 1 Traffic keys: send non SYN: 0029837c, recv\_non SYN: 002af030 RNext key: 1 Traffic keys: send non SYN: 00000000, recv\_non\_SYN: 00000000 Last 1 keys used: key: 1, time: Jan 23 12:07:44.229, reason: No current key set Peer: 0x7fc350017198, Current key: 1 Traffic keys: send non SYN: ffdb7322, recv\_non SYN: fff1fb23 RNext key: 1 Traffic keys: send\_non\_SYN: 00000000, recv\_non\_SYN: 00000000 Last 1 keys used: key: 1, time: Jan 23 12:07:45.419, reason: Peer requested rollover Peer: 0x7fc320049098, Current key: 1 Traffic keys: send non SYN: ffed0d67, recv\_non\_SYN: ffe4f959 RNext key: 1 Traffic keys: send non SYN: 00000000, recv\_non\_SYN: 00000000 Last 1 keys used: key: 1, time: Jan 23 12:07:55.180, reason: No current key set Peer: 0x7fc32005d2a8, Current key: 1 Traffic keys: send non SYN: 0021b461, recv\_non\_SYN: fffe679e RNext key: 1 Traffic keys: send non SYN: 00000000, recv\_non\_SYN: 00000000 Last 1 keys used: key: 1, time: Jan 23 12:07:56.894, reason: No current key set Peer: 0x7fc350035c88, Current key: 1 Traffic keys: send\_non\_SYN: 00296167, recv\_non\_SYN: fff1c236 RNext key: 1 Traffic keys: send non SYN: 00000000, recv\_non\_SYN: 00000000 Last 1 keys used: key: 1, time: Jan 23 12:07:57.859, reason: Peer requested rollover Peer: 0x7fc35003fb18, Current key: 1

Traffic keys: send non SYN: ffc95844, recv\_non SYN: ffcdfd4f RNext key: 1 Traffic keys: send non SYN: 00000000, recv non SYN: 00000000 Last 1 keys used: key: 1, time: Jan 23 12:08:00.754, reason: Peer requested rollover Peer: 0x7fc350049638, Current key: 1 Traffic keys: send non SYN: 002ff48b, recv non SYN: ffbe71b9 RNext key: 1 Traffic keys: send non SYN: 00000000, recv\_non\_SYN: 00000000 Last 1 keys used: key: 1, time: Jan 23 12:08:10.014, reason: Peer requested rollover Peer: 0x7fc350053928, Current key: 1 Traffic keys: send non SYN: 00206914, recv\_non\_SYN: 001df9bc RNext key: 1 Traffic keys: send non SYN: 00000000, recv\_non\_SYN: 00000000 Last 1 keys used: key: 1, time: Jan 23 12:08:12.422, reason: Peer requested rollover Peer: 0x7fc2f401f3b8, Current key not yet available RNext key: 1 Traffic keys: send\_non\_SYN: 00000000, recv\_non\_SYN: 00000000 Total number of Send IDs: 1 Send ID details: SendID: 1, Total number of keys: 1 Keys: 1, Total number of Receive IDs: 1 Receive ID details: ReceiveID: 1, Total number of keys: 1 Keys: 1, RP/0/0RP0/CPU0:stoat#

 $\mathbf I$ 

٦